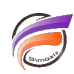

# Ouvrir simultanément ProDiver et DivePort sur la même machine

## **Description**

Que faire si vous n'arrivez pas à ouvrir en même temps ProDiver et DivePort sur la même machine ?

Deux cas se présentent : soit vous êtes un administrateur DiveLine, soit vous êtes un utilisateur.

#### Si vous êtes un administrateur DiveLine

A priori vous devriez pouvoir ouvrir simultanément ProDiver et DivePort sur la même machine. Si cela n'est pas le cas, veuillez ouvrir l'outil DI-Controller et contrôler l'adresse IP affichée après connexion au DivePort et effectuer la même démarche avec une connexion au ProDiver. Si les adresses IP diffèrent c'est que probablement l'une est affichée à la norme IPv4 et l'autre à la norme IPv6, dans ce cas essayez de vous connecter au serveur DiveLine non pas en utilisant son nom (host name) mais en utilisant son adresse IP.

Le problème peut également se produire si vous êtes connecté à distance sur le serveur (via terminal serveur par exemple), vous avez l'habitude de vous connecter avec ProDiver sur le serveur **localhost** et d'utiliser l'adresse web **https://localhost:8443/diveport** pour vous connecter au DivePort (installation standard). Avec l'introduction relativement récente de l'IPv6, **localhost** peut se traduire par **127.0.0.1** en IPv4 et **0:0:0:0:0:0:0:1** en IPv6. Ce qui fait que l'on peut retrouver ces deux formes d'écriture dans DI-Controller pour le même login d'utilisateur. Dans ce cas DiveLine considère qu'il s'agit du même utilisateur essayant de se connecter sur deux machines différentes. Pour régler le problème, lors de l'utilisation de DivePort et de ProDiver connectez-vous au serveur DiveLine en utilisant 127.0.0.1 en lieu et place de localhost.

#### Si vous êtes un utilisateur

Veuillez demander à votre administrateur DiveLine si vous avez l'autorisation de vous connecter avec plusieurs clients différents (ProDiver, DivePort, NetDiver, ...) sur la même machine. En effet il existe une option dans DI-Config (l'outil d'administration de DiveLine) qui permet d'activer ou de désactiver l'autorisation. Dans le cas où l'autorisation vous est accordée, essayez de vous connecter au serveur DiveLine non pas en utilisant son nom (host name) mais en utilisant son adresse IP.

### **Tags**

- 1. DiveLine
- 2. DivePort
- 3. ProDiver